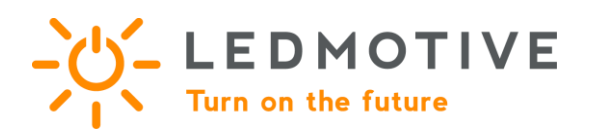

# **INSTALLATION GUIDE**

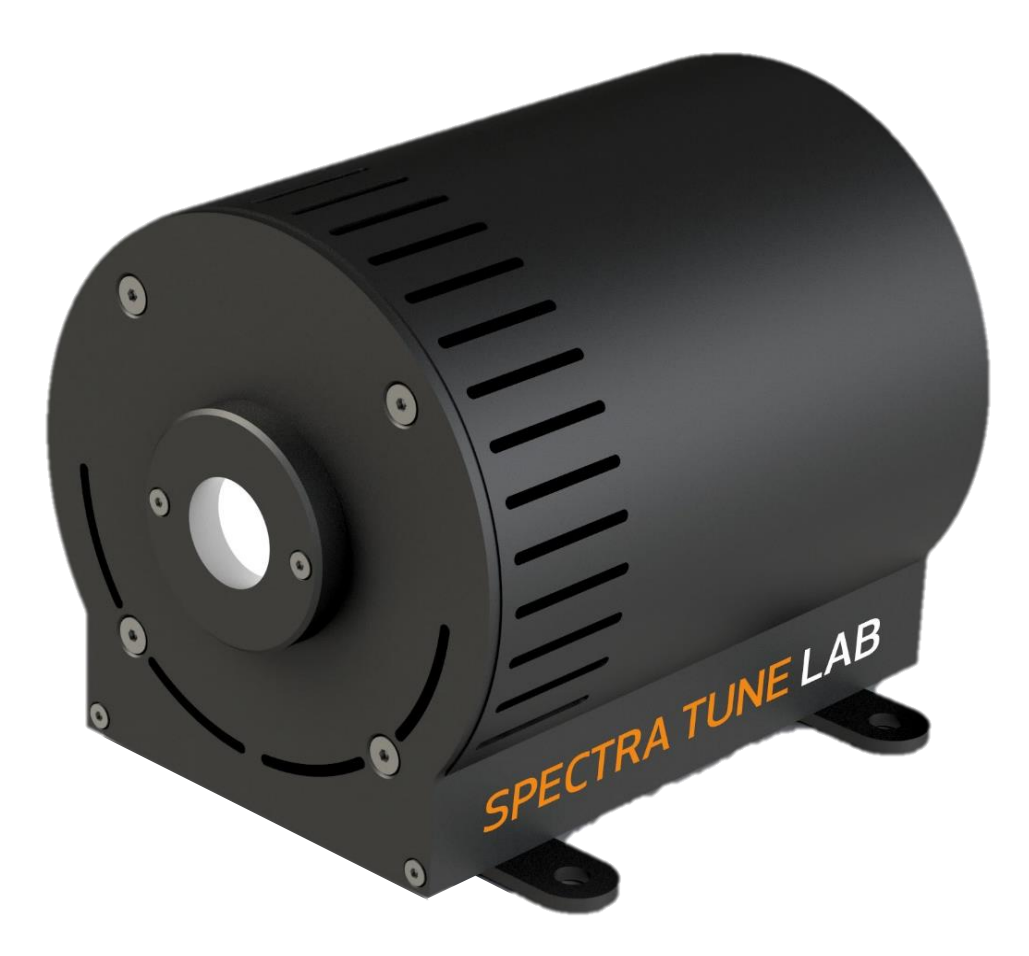

# **SPECTRA TUNE LAB**

Q2 - 2020 AN470005-01

**[www.ledmotive.com](http://www.ledmotive.com/)**

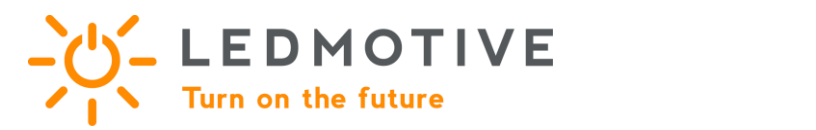

## **INSTALLATION GUIDE SPECTRA TUNE LAB**

# Index

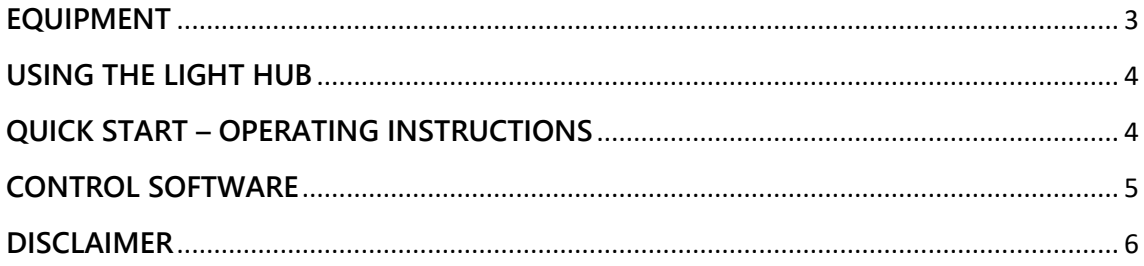

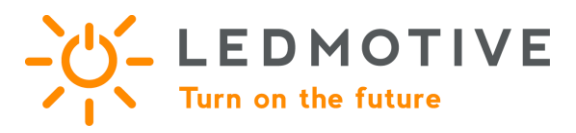

## **INSTALLATION GUIDE SPECTRA TUNE LAB**

#### <span id="page-2-0"></span>**EQUIPMENT**

The SPECTRA TUNE LAB device comes with an external power supply (Meanwell GST90A24-P1M), a proprietary gateway from LEDMOTIVE (called LIGHT HUB) and all the necessary cables to connect all the items together. Please follow this guide for a quick set up and operation.

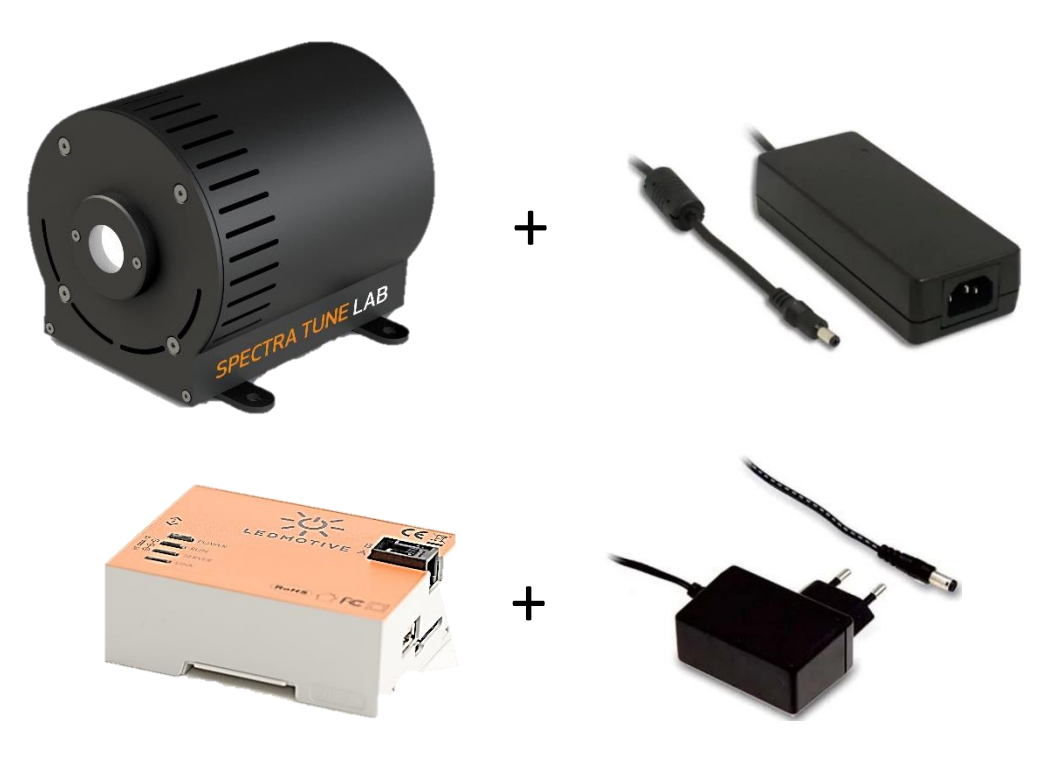

*Figure 1. Main items from the SPECTRA TUNE LAB: Light engine, LIGHT HUB and their power supplies*

The LIGHT HUB is the device responsible to manage and control the communications towards the light engine. The core of the LIGHT HUB is a Beagle Bone black and can be accessed remotely connecting it to the local network using an ethernet cable or it can also be accessed locally using a mini USB to USB cable directly to a computer.

The standard configuration is to establish a direct network between the LIGHT HUB and a computer using the mini USB-to USB cable.

An alternative option is to establish a remote connection using the local network. The local IT department should be involved in this process as the LIGHT HUB will have a completely different IP address.

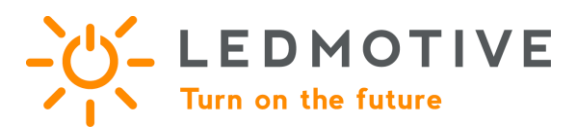

#### <span id="page-3-0"></span>**USING THE LIGHT HUB**

In principle it should no longer be necessary to install any drivers for your operating system to give you network-over-USB access to the LIGHT HUB. The LIGHT HUB should be running a DHCP server that will provide a computer with an IP address: 192.168.7.1 (windowsbased) or 192.168.6.1 (Mac OS X, Linux). This means that when the mini USB connector is plugged to the LIGHT HUB and the other USB to the PC or Laptop a network adapter should show up on a computer.

For windows-based system the LIGHT HUB will reserve the IP: 192.168.7.2 for itself.

In case issues are encounters and the LIGHT HUB is not being recognized properly. It is recommended to install the drivers manually:

The standard configuration only supports Windows 64-bit OS:

Go to the folder '/drivers' from the Pen Drive provided and execute 'BONE\_D64.rar

Most probably Windows will show several messages during installation and perhaps will ask to require the user with administrator rights.

#### <span id="page-3-1"></span>**QUICK START – OPERATING INSTRUCTIONS**

1. Connect all items together as shown below:

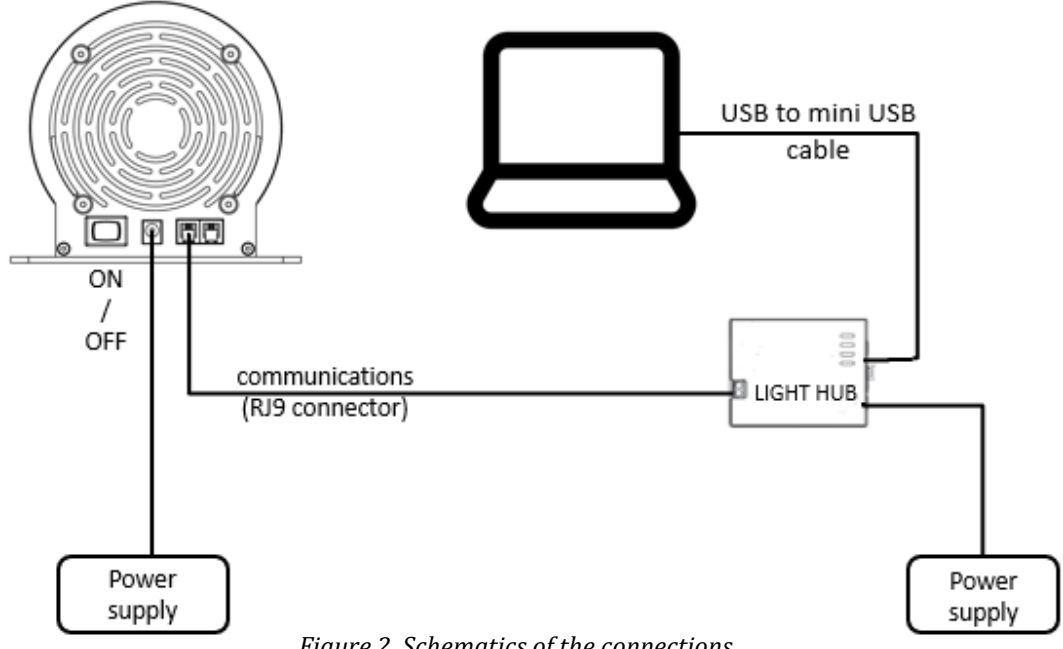

*Figure 2. Schematics of the connections*

**[www.ledmotive.com](http://www.ledmotive.com/)** 4

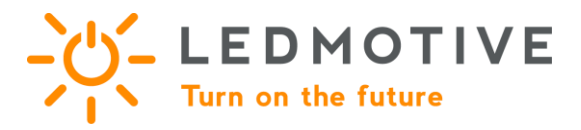

- 2. Connect all power supplied to the main electrical socket
- 3. TURN ON the light engine
- <span id="page-4-0"></span>4. Run the µWAVE Software

#### **CONTROL SOFTWARE**

With every SPECTRA TUNE LAB, a computer  $\mu$ WAVE software is provided to control the device properly. For research applications that need advanced programmatic functionalities the RESTful API is the recommended option.

Go to the folder '/software' from the Pen Drive provided and install the software by executing the \*.msi installer. Check out the pdf software guide for further information.

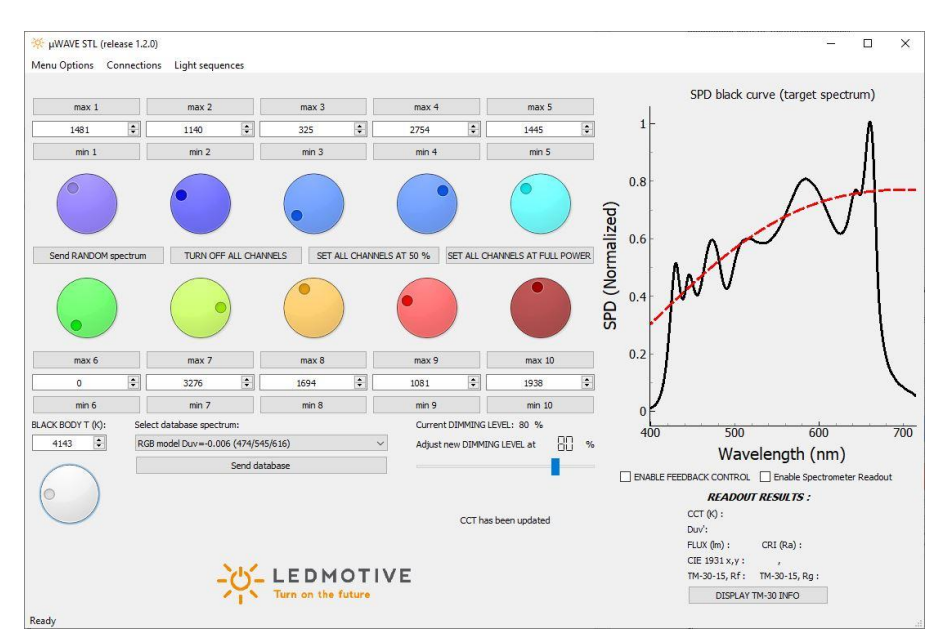

*Figure -3. Screenshot of the WAVE software*

Computer requirements:

- 64-bit Operating System
- Windows version; preferred WIN 8 and above

#### Features:

- Change the amplitude of each channel to create a specific spectrum
- Brightness adjustment
- Save and import light spectra
- Playback spectra from the spectral database
- Create, save, and reproduce light sequences (dynamic streaming of light spectra) by adding different light spectra to the sequence pool

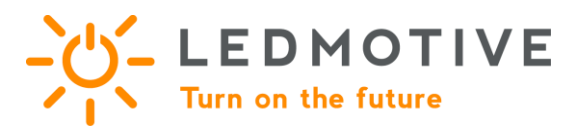

#### <span id="page-5-0"></span>**DISCLAIMER**

This document is intended for all audiences. The material herein is provided "AS-IS" and LEDMOTIVE makes no warranty of any kind regarding this material.

LEDMOTIVE shall not be liable for errors and omissions contained herein.

All product specifications and data included in this document are subject to change without notice to improve operation, reliability, design or otherwise.

Ledmotive Technologies, SL C/ de Joan Comorera 8-12, Local 15, Escalera H - 08030 - BARCELONA – SPAIN EMAIL: info@ledmotive.com TEL +34 934 884 890